# セキュリティの設定

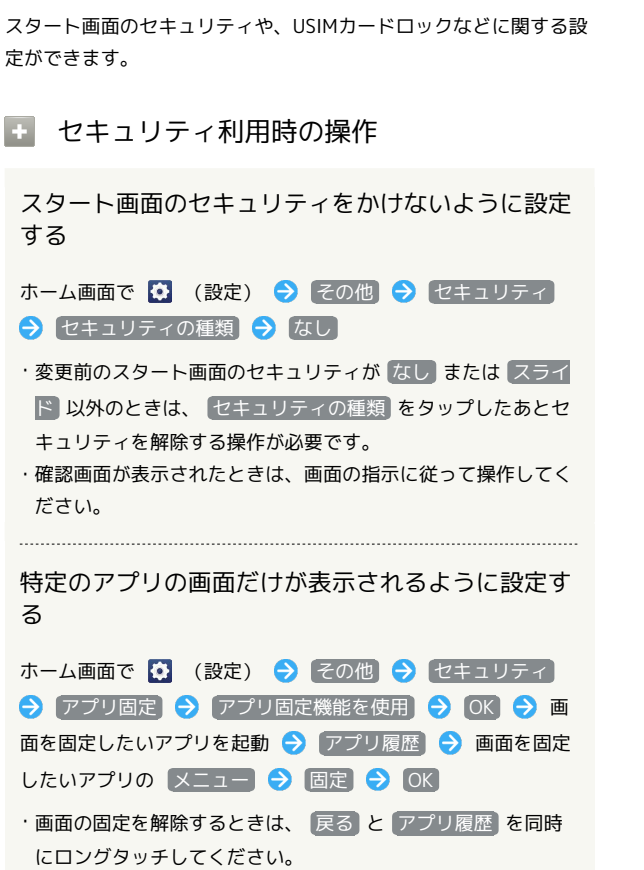

## セキュリティの設定

設定できる項目は次のとおりです。

・ セキュリティの種類 の設定によっては、表示される項目が異な ります。

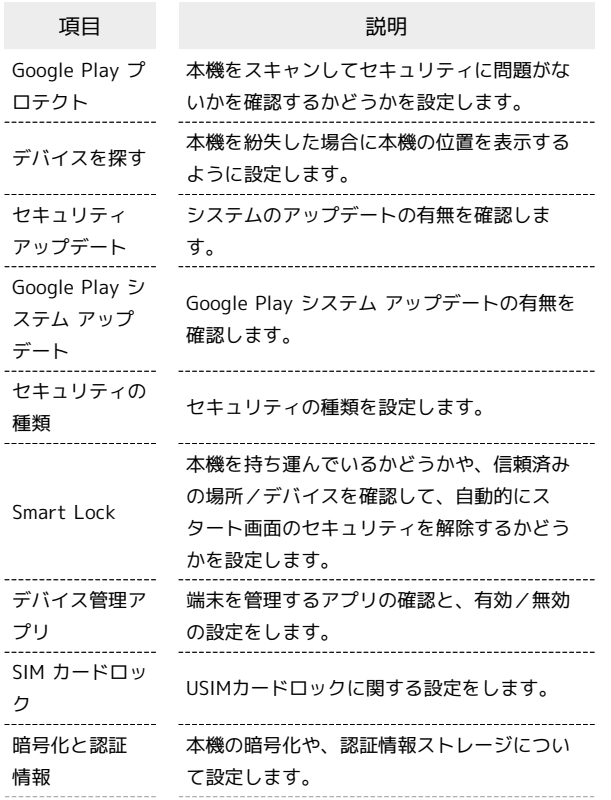

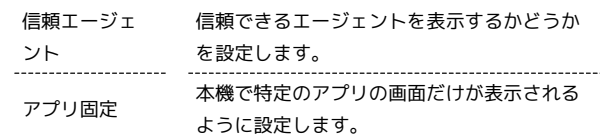

## おもな暗証番号について

本機で使うおもな暗証番号は次のとおりです。

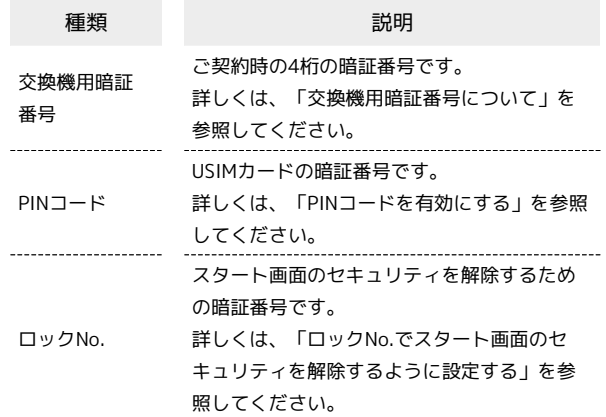

## 交換機用暗証番号について

本機のご利用にあたっては、交換機用暗証番号が必要になります。 ご契約時の4桁の暗証番号で、オプションサービスを一般電話から操 作する場合などに必要な番号です。

- ・交換機用暗証番号はお忘れにならないようにご注意ください。万 一お忘れになった場合は、所定の手続きが必要になります。詳し くは、お問い合わせ先までご連絡ください。
- ・暗証番号は、他人に知られないようにご注意ください。他人に知 られ悪用されたときは、その損害について当社は責任を負いかね ますので、あらかじめご了承ください。

## PINコードを有効にする

PINコードを有効にすることで、USIMカードを本機に取り付けた状 態で電源を入れたとき、PINコードを入力する画面を表示するように 設定できます。

#### $\overline{1}$

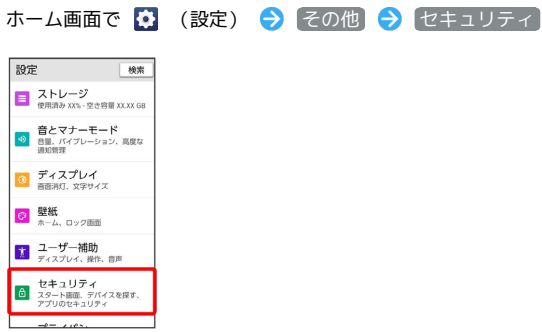

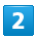

SIM カードロック

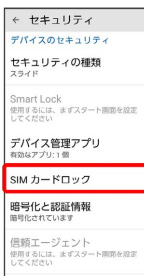

## $\overline{\mathbf{3}}$

SIM カードをロック → PINコードを入力 → OK

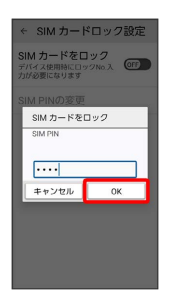

**※** PINコードが有効になります。

### ■ PINコードのご注意

PINコードの入力を3回間違えると、PINロック状態となります。 その際は、PINロック解除コード(PUKコード)が必要となりま す。PUKコードについては、お問い合わせ先までご連絡くださ い。PUKコードを10回間違えると、USIMカードがロックされ、 本機が使用できなくなります。その際には、ワイモバイルにて USIMカードの再発行(有償)が必要となります。

### PINコードを変更する

PINコードの変更は、PINコードを有効にしている場合のみ行えま す。

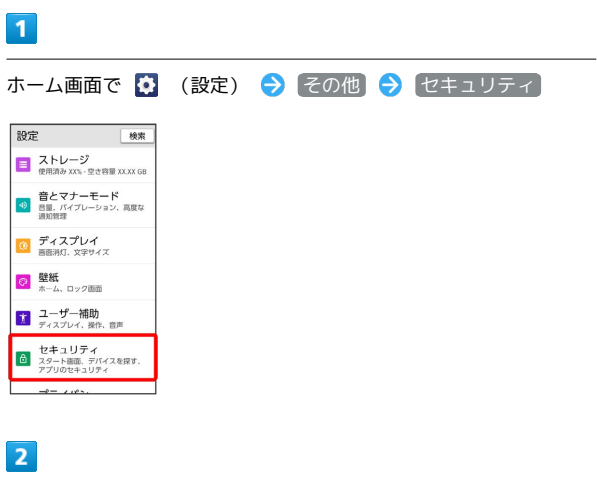

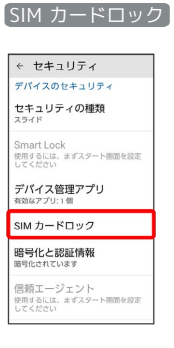

# $\overline{\mathbf{3}}$

**SIM PINの変更 → 現在のPINコードを入力 → OK → 新しい** PINコードを入力 > OK → 新しいPINコードを再度入力 → OK

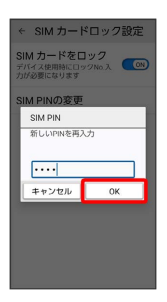

**※ PINコードが変更されます。** 

### 画面をフリックしてスタート画面を解除す るように設定する

## $\boxed{1}$

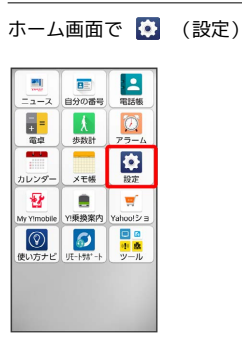

# $\overline{2}$

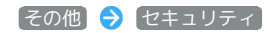

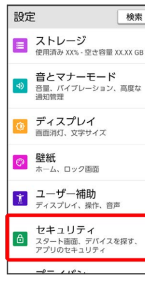

## $\overline{\mathbf{3}}$

セキュリティの種類

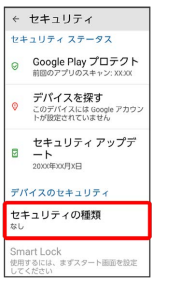

・変更前のスタート画面のセキュリティが なし または スライド 以外のときは、セキュリティを解除してください。

# $\vert 4 \vert$

スライド

| ← 画面ロックの選択        |
|-------------------|
| 8 なし<br>現在のスタート期間 |
| 8 スライド            |
| 23 パターン           |
| Ⅲ ロックNo.          |
| ≕ パスワード           |
|                   |
|                   |
|                   |
|                   |

※ 設定が完了します。

・確認画面が表示されたときは、画面の指示に従って操作してくだ さい。

## パターンを指でなぞってスタート画面のセ キュリティを解除するように設定する

# $\overline{1}$

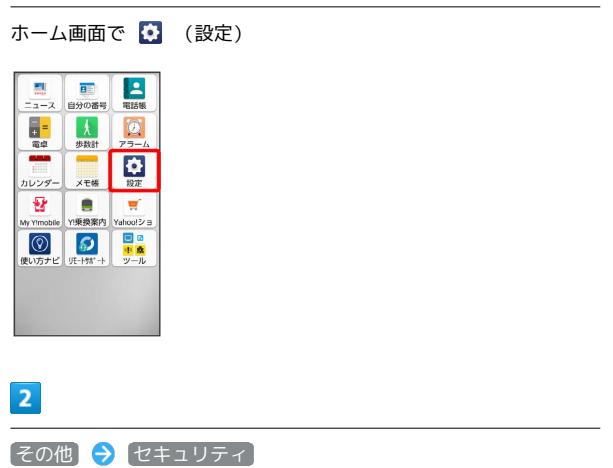

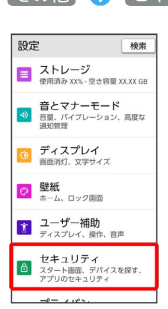

## $\overline{\mathbf{3}}$

セキュリティの種類

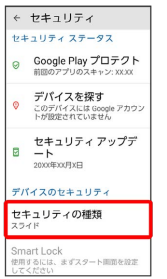

・変更前のスタート画面のセキュリティが  $\overline{a}$ にし または スライド 以外のときは、セキュリティを解除してください。

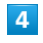

パターン

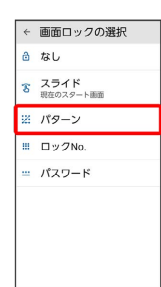

# $\overline{\phantom{a}}$

#### 新しいパターンを入力

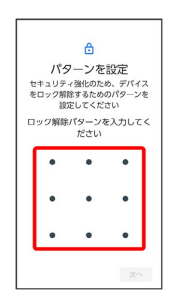

# $6\overline{6}$

次へ

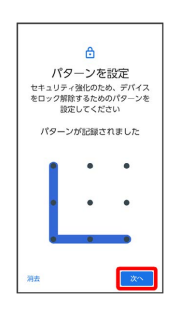

# $\overline{7}$

新しいパターンを再度入力

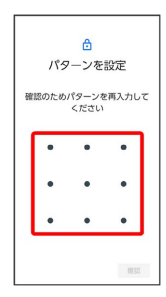

# $\overline{\mathbf{8}}$

確認

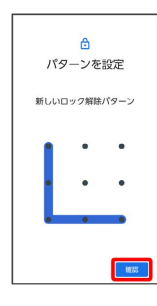

・変更前のスタート画面のセキュリティ解除方法が *な*し) または スライド 以外のときは、設定が完了します。

# $\overline{9}$

通知の表示方法を選択

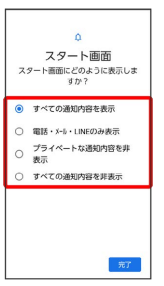

# $10$

完了

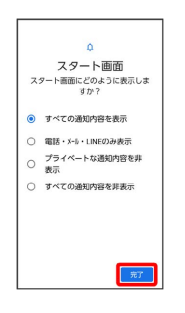

※ 設定が完了します。

ロックNo.でスタート画面のセキュリティを 解除するように設定する

## $\overline{\mathbf{1}}$

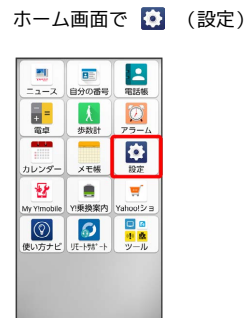

# $\overline{2}$

#### [その他] → [セキュリティ]

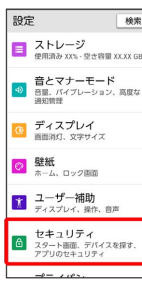

## $\overline{\mathbf{3}}$

#### セキュリティの種類

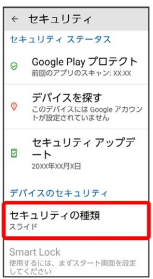

・変更前のスタート画面のセキュリティが  $\overline{a}$ にし または スライド 以外のときは、セキュリティを解除してください。

## $\overline{4}$

#### ロックNo.

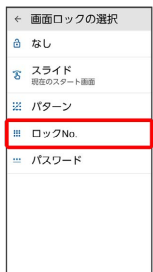

## $5<sub>5</sub>$

#### 新しいロックNo.を入力

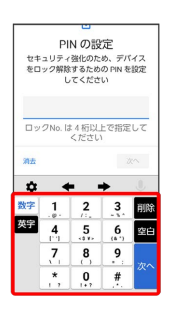

# $6\overline{6}$

## 次へ

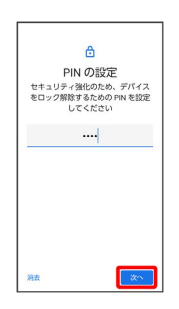

## $\overline{7}$

#### 新しいロックNo.を再度入力

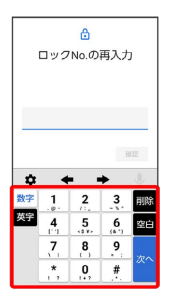

## $\overline{\mathbf{8}}$

### 確認

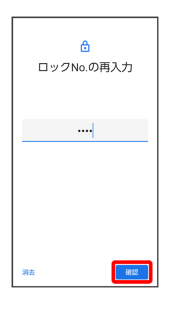

### ・変更前のスタート画面のセキュリティ解除方法が なし または スライド 以外のときは、設定が完了します。

## $\overline{9}$

# 通知の表示方法を選択  $\sim$ ロ<br>スタート画面<br><sub>オタート画面にどのように表示しま<br>すか?</sub> ● すべての通知内容を表示 ●<br>○ 電話・メール・LINEのみ表示 ○ mate \* \*\*\* \* Lincoupyers<br>○ プライベートな通知内容を非<br>○ すべての通知内容を非表示 元了  $10$ 完了  $\sim$ - 0<br>スタート画面<br>スタート画面にどのように表示しま<br>すか? ● すべての通知内容を表示 ○ 電話・メール·LINEのみ表示 ○ 電話・メール・LINEのみ表示<br>○ プライベートな通知内容を非<br>◎ 表示<br>○ すべての通知内容を非表示  $\sqrt{\pi}$ **※3** 設定が完了します。

## パスワードでスタート画面のセキュリティ を解除するように設定する

# $\overline{\mathbf{1}}$

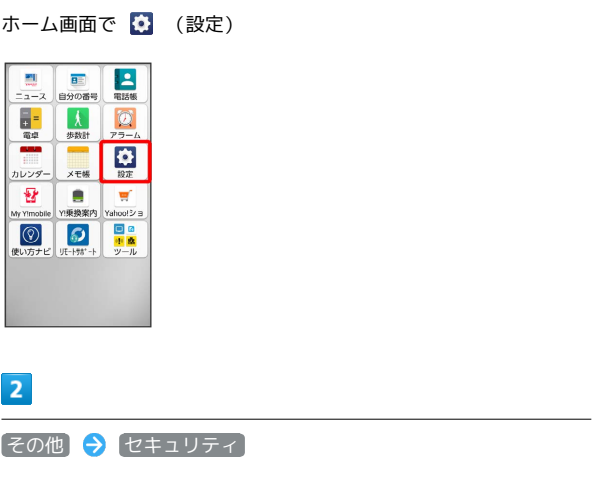

## 設定 機索 **■ ストレージ**<br>使用語み XX% · 空き容量 XX.XX GB **るとマナーモード**<br>※ 音量、バイブレーション、高度な<br>通知管理  $\begin{array}{cc}\n\bullet & \overline{\tau}^2 \prec \lambda \, \mathcal{I}^2 \cup \mathcal{I}^2 \\
\bullet & \bullet \\
\bullet & \bullet\n\end{array}$ ◎ 壁紙<br>ホーム、ロック画面 <mark>コ</mark> ユーザー補助<br>ディスプレイ、操作、音声 セキュリティ<br>- スタート画面、デバイスを探す、<br>- アプリのセキュリティ  $-4 - 2.88$

## $\overline{\mathbf{3}}$

セキュリティの種類

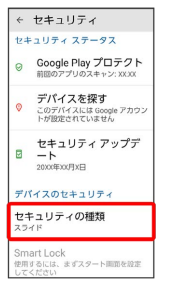

· 変更前のスタート画面のセキュリティが *[なし] または [スライ*ド] 以外のときは、セキュリティを解除してください。

## $\overline{\mathbf{4}}$

パスワード

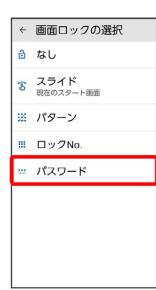

# $\overline{\phantom{a}}$

#### 新しいパスワードを入力

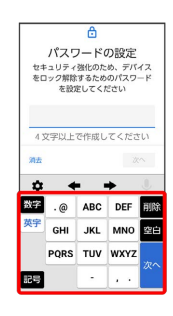

# $6\overline{6}$

次へ

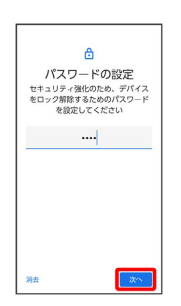

# $\overline{7}$

新しいパスワードを再度入力

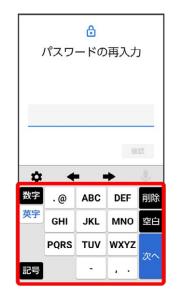

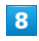

確認

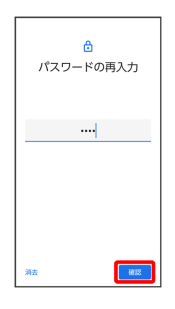

・変更前のスタート画面のセキュリティ解除方法が なし または スライド 以外のときは、設定が完了します。

# $\overline{9}$

通知の表示方法を選択

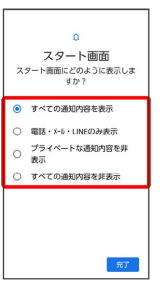

# $10$

完了

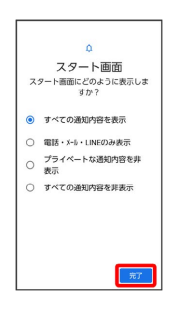

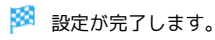